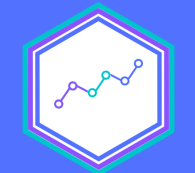

# Importar, validar y explorar datos

#### Clase N° 3 23 agosto 2021 Análisis de datos estadísticos en R

**Profesora** Valentina Andrade de la Horra Ayudantes Dafne Jaime y Nicolás Godoy

Universidad Diego Portales

### **Contenidos Sesión N°3**

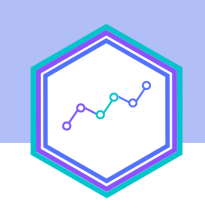

Importar y exportar datos

### Validación y limpieza datos

### Selección de variables

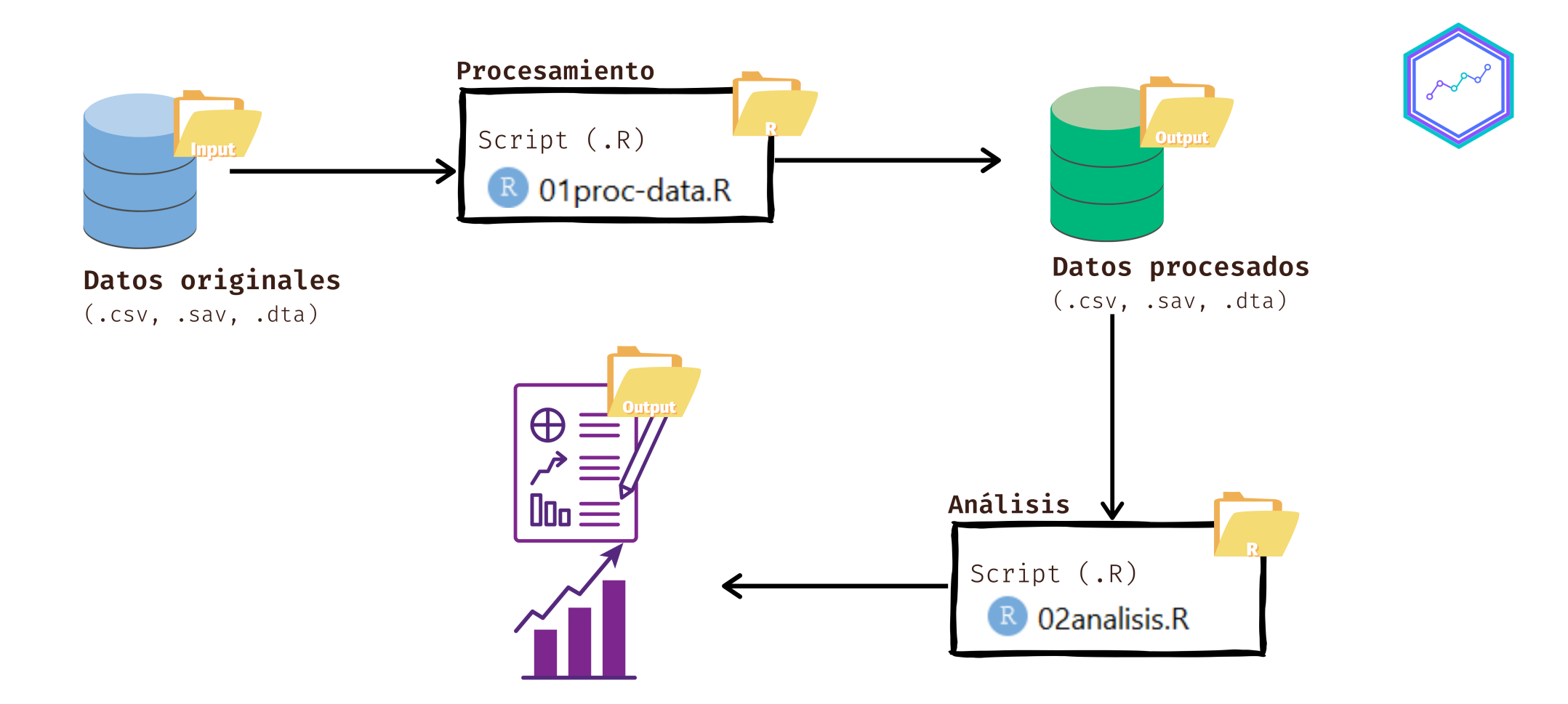

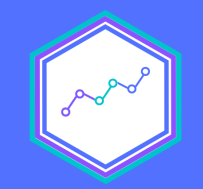

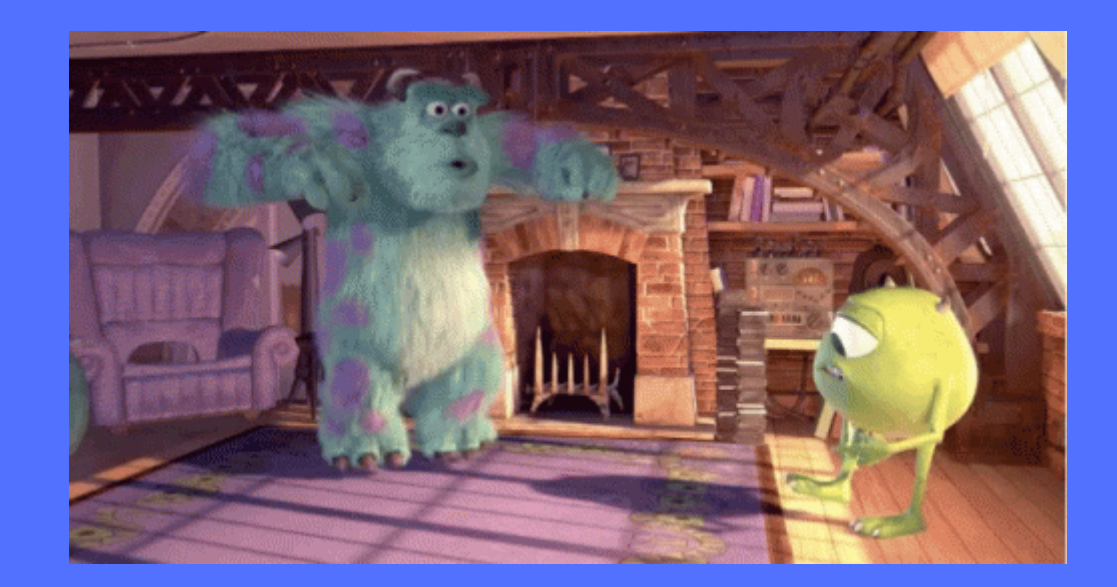

## **Orden de un script**

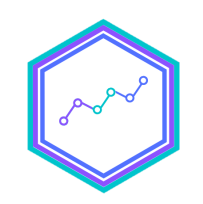

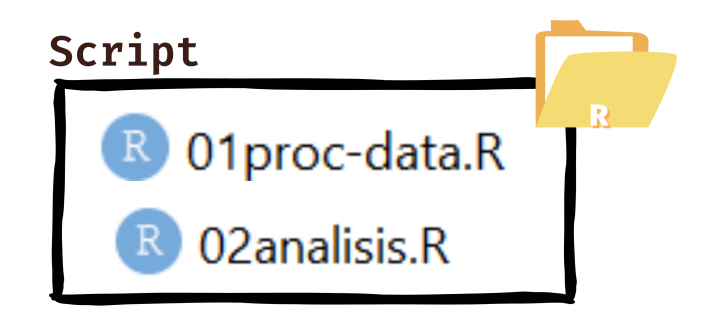

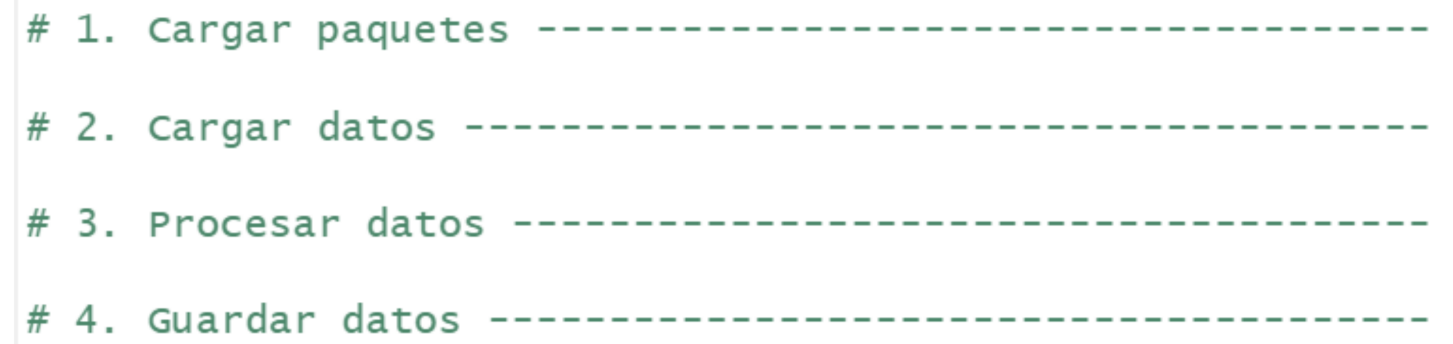

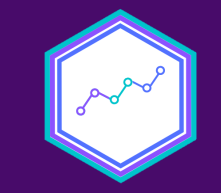

# Paso 1: Cargar paquetes

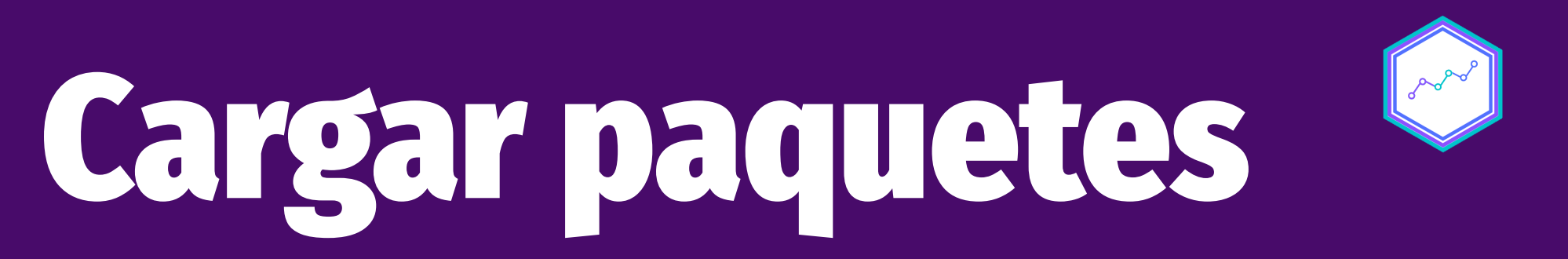

#### Este proceso de compone de dos partes esenciales

(1) Instalar paquetes (ìnstall.packages()) (2) Llamar paquetes (library()). Veamos su paso a paso

## **Una forma fácil de cargar paquetes:**

**pacman**

pacman es un paquete que *literalmente* se comió procesos de R base y las simplificó en funciones únicas y más intuitivas.

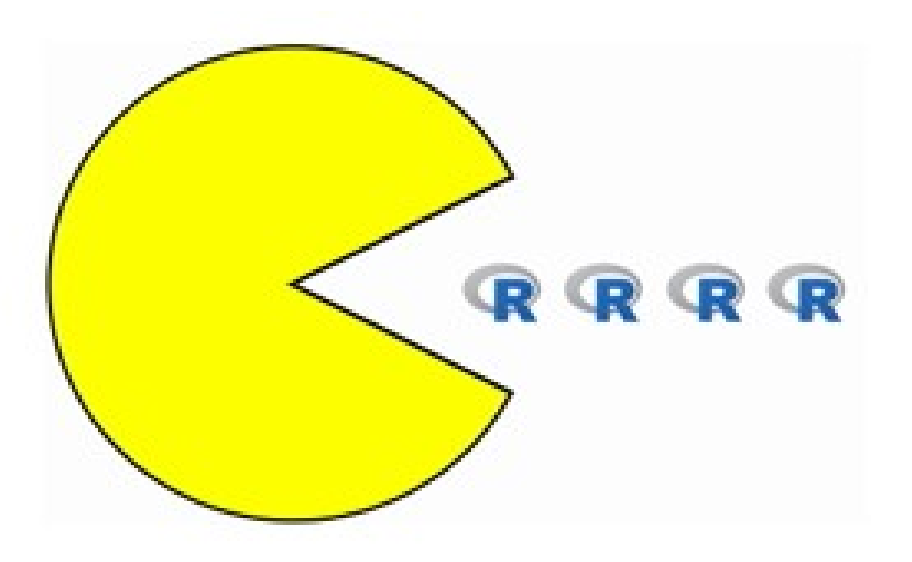

### **p\_load()**

• Resume las funciones library() e install.packages()  $\circ$  optimiza esta relación entre ambas pues solo las aplica cuando son necesarias (if requiere()), es decir, **no te reinicia R si ya** está instalada la librería!

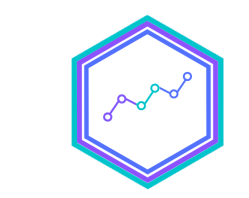

## **Paso 1: Cargar paquetes**

pacman::p\_load(tidyverse, magrittr, car, sjmisc)

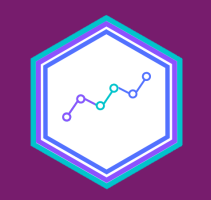

# **Paso 2: Importar datos**

### **Importar datos**

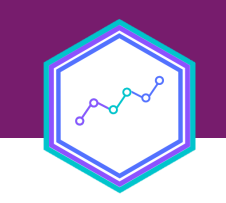

**Una vez que hemos decidido qué datos queremos trabajar**

**Un paso evidente es cargar los datos**

**¡Y en R no es la excepción! De hecho, hablamos que R facilita el** almacenaje de datos

### **Consideraciones antes de importar datos**

- Para **importar** los datos en R debemos tener en consideración tres cosas:
- 1. Cómo se llaman los datos (en nuestro caso Casen en Pandemia 2020 STATA)
- 2. El formato de nuestros datos (en nuestro caso .sav)
- 3. El lugar de donde están alojados nuestros datos.

# ¡Vamos a este segundo paso en el script: Cargar datos!

## **¿Dónde?**

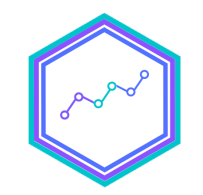

#### **[Descargar](https://learn-r-uah.netlify.app/content/03-content/) el zip de la clase N°3 el sitio del curso**

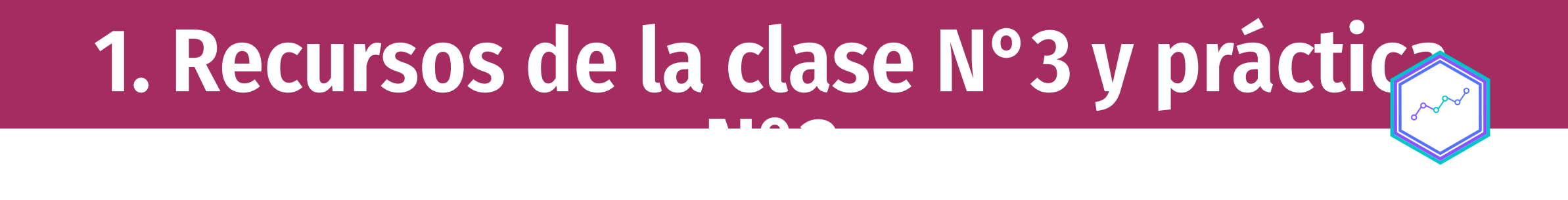

- Datos: *Encuesta de Caracterización Socioeconómica (CASEN)* (2020).
- Para ello, deben dirigirse al [siguiente](https://drive.google.com/drive/folders/1Orgb3Qb9LcjTfjYMdIdy7SWd3xDMrTbG?usp=sharing) enlace y descargar los zip.
- **Libro de [códigos](http://observatorio.ministeriodesarrollosocial.gob.cl/storage/docs/casen/2020/Libro_de_codigos_Base_de_Datos_Casen_en_Pandemia_2020.pdf)** antes de trabajar una base de datos.

### **Paquetes**

1. pacman: este facilita y agiliza la lectura de los paquetes a utilizar en R

- 2. sjmisc: explorar datos
- 3. tidyverse: colección de paquetes, del cuál utilizaremos dplyr y haven
- 4. haven: cargar y exportar bases de datos en formatos .sav y .dta
- 5. readxl y writexl: para cargar y exportar bases de datos en formato .xlsx y .xls
- 6. dplyr: nos permite seleccionar variables de un set de datos 17/28

# ¡No fue tan difícil!

# Repasemos algunos elementos

### **Consideraciones antes de importar datos**

Para *importar* los datos en R debemos tener en consideración tres cosas:

1. 2. 3.

## **Tipos de variables**

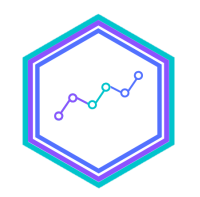

### Clase Tipo de variable

numeric Cuantitativa

character Categórica

Logic Lógica (TRUE, FALSE, NA) factor Categórica con niveles y etiquetas

A repasar con dos materiales complementarios: Tipos de [variables](http://127.0.0.1:6578/resources/r-datatypes) y Tipos de [variables](http://127.0.0.1:6578/resources/r-datatypes-example)

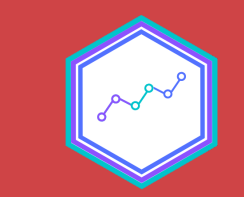

# **En síntesis**

### Importar y exportar datos

### Validación y limpieza datos

### Selección de variables

# ¡Y a no olvidar el flujo para el análisis!

### **Nos permite hacernos amigas/os más rápido del programa**

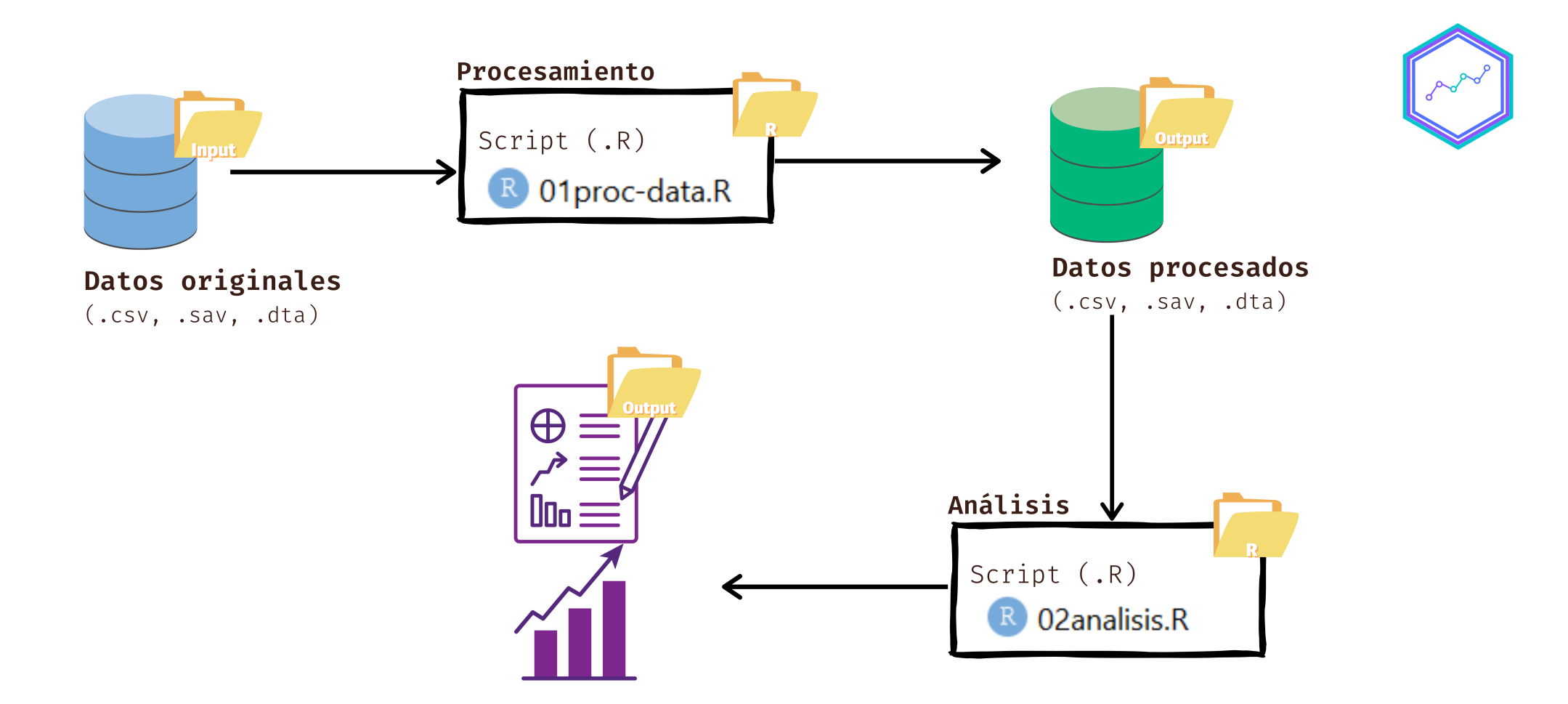

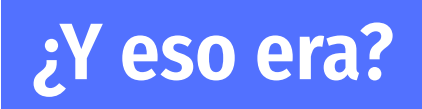

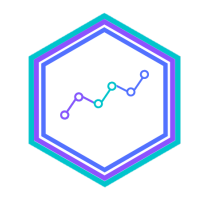

**¡Antes!** Dos bonus track

### **Dos bonus track**

- ¿Cómo hacer mi propio repositorio en GitHub?
- ¡Vamos a verlo!

## **Dos bonus track: cargar datos en url**

- ¿Cómo cargar datos desde una **url**?
	- $\circ$  Seguir los tres pasos para importar datos
	- Hint: funcion(url("ruta\_web"))
- Quienes averiguen como cargar datos con url tendrán +0.5 décimas para la tarea N°2.
	- Deben dejar en slack un ejemplo reproducible en el canal #tareas
	- Pueden hacerlo hasta antes del lunes 30

### **¡Ahora si que si! Nos vemos el próximo** lunes **en la clase N°4**

#### No olvides hacer el práctico antes

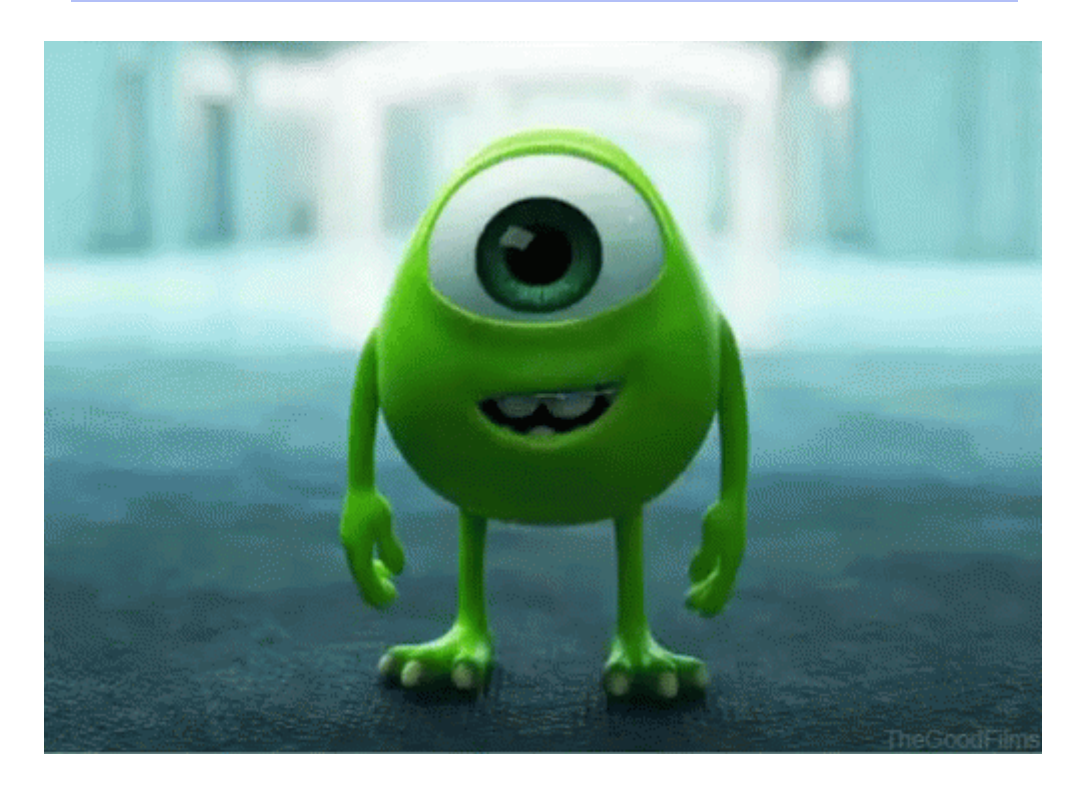

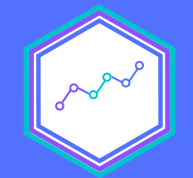

# Importar, validar y explorar datos

#### Clase N°3 23 agosto 2021 Análisis de datos estadísticos en R

**Profesora** Valentina Andrade de la Horra Ayudantes Dafne Jaime y Nicolás Godoy

Universidad Alberto Hurtado